## Лабораторная работа № 4

# РЕШЕНИЕ ЗАДАЧ ЛИНЕЙНОГО ПРОГРАММИРОВАНИЯ

Цель работы: ознакомиться с численными и компьютерными методами решения задач линейного программирования в пакетах МАТLAВ и МАРLE.

### 1. ТЕОРЕТИЧЕСКИЕ СВЕДЕНИЯ

#### $1.1$ Формы записи задач линейного программирования

Отдельный класс оптимизационных задач образуют задачи линейного программирования, в которых и оптимизируемый критерий, и ограничения линейны. В них требуется найти экстремум целевой функции  $f = c_1 x_1 + ... + c_n x_n$ при наличии ограничений в виде неравенств

$$
a_{i1}x_1 + \dots + a_{in}x_n \le b_i
$$
,  $i = 1, 2, \dots, m$ .

Эти условия можно записать в матричной форме

$$
c^T X \to \text{extr} , \qquad AX \leq b. \tag{1}
$$

Здесь *b* и *c* - векторы-столбцы,  $A$  - матрица размера *m*×*n*.

Существует другая форма записи, называемая канонической, когда ограничения имеют вид равенств, а на переменные накладывается требование положительности:

$$
c^T X \to \min, \quad AX = b, \quad X \ge 0. \tag{2}
$$

Формы записи (1) и (2) не являются независимыми. Существуют преобразования, при помощи которых любую задачу линейного программирования можно свести к одной из этих форм.

Чтобы перейти к канонической форме (2), необходимо условия типа неравенство заменить на равенства и перейти к положительным переменным. Первое делается путем введения дополнительных переменных, например, вместо неравенства  $x_1 + 3x_2 \le 0$  можно записать равенство

$$
x_1 + 3x_2 + x_3 = 0,
$$

где  $x_2 \ge 0$  - новая переменная.

Любую переменную неопределённого знака можно заменить разностью двух положительных переменных:

$$
x_{i} = x_{i1} - x_{i2}, \quad x_{i1} \ge 0, \quad x_{i2} \ge 0.
$$

Для обратного перехода, от формы (2) к форме (1), ограничения типа равенств нужно заменить неравенствами. Для этого можно воспользоваться формулой:

$$
F(x) = 0 \Rightarrow \begin{cases} F(x) \ge 0 \\ F(x) \le 0 \end{cases}.
$$

Например, вместо  $x_1 + 3x_2 = 0$  можно записать пару неравенств

$$
x_1 + 3x_2 \le 0; \qquad -x_1 - 3x_2 \le 0.
$$

Существует много методов решения задач линейного программирования, одним из наиболее наглядных является графический метод, а среди численных наиболее известен симплекс-метод. Остановимся на них подробнее.

#### $1.2.$ Графический метод решения задач линейного программирования

Этот метод применяется, когда число переменных невелико (обычно две), число ограничений может быть любым. На плоскости *х*, у рисуют прямые, соответствующие ограничениям. рассматривают образованный  $\mathbf{M}$ ими многоугольник. Решение достигается в одной из его вершин. Чтобы найти ее, берут прямую  $f(x, y) = 0$  (где  $f(x, y)$  – целевая функция), и перемещают ее параллельно вправо или влево до тех пор, пока многоугольник ограничений не окажется по одну сторону от нее.

**Пример 1.** Найти максимум и минимум целевой функции  $f = 2x + y$  при ограничениях 0≤  $x \le 1$ , 0≤  $y \le 1$ .

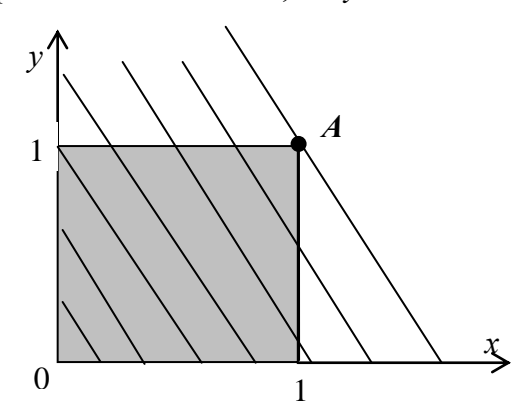

Рисунок 1. График для примера 1.

Приведем графическое решение. Нарисуем на плоскости х, у единичный область допустимых квадрат (это решений) и семейство прямых  $2x+y=c$ при различных значениях с (рис. 1).

Ясно, что максимум целевой функции достигается в верхнем правом углу квадрата (точка А с координатами  $x=1$ ,  $y=1$ ) и равен 3, а минимум – в противоположном углу (точка  $x=0$ ,  $y=0$ ) и равен нулю.

Пример 2. Задача о производстве стульев. Мебельная фабрика может выпускать стулья двух типов, стоимостью 8000 и 12000 рублей. Имеются следующие ресурсы: 440 погонных метров досок, 65 кв.м. обивочной ткани и 320

человеко-часов трудовых ресурсов. На изготовление одного стула требуется следующее количество ресурсов:

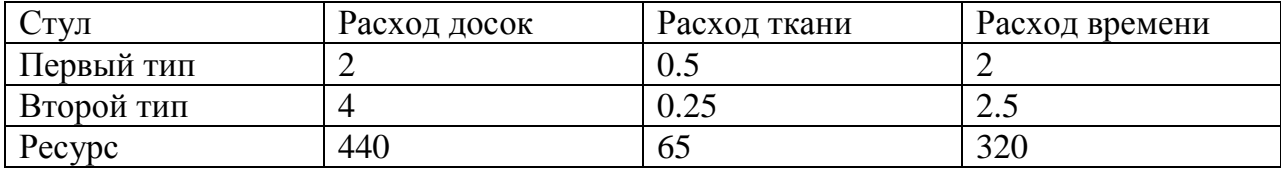

Требуется так спланировать производство стульев, чтобы общая цена продукции была максимальной.

Перейдем к математической формулировке задачи. Обозначим через *х* количество стульев первого типа, через *у* – количество стульев второго типа. Тогда условия задачи сводятся к следующему:

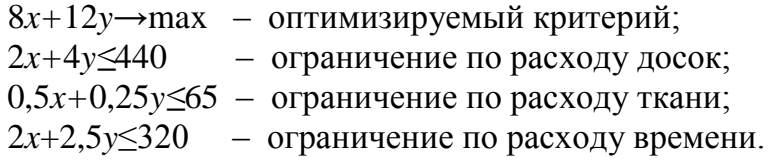

Матричная форма записи:

$$
c^T X \to \text{max},
$$
  $c = \begin{bmatrix} 8 \\ 12 \end{bmatrix}, X = \begin{bmatrix} x \\ y \end{bmatrix},$   $A = \begin{bmatrix} 2 & 4 \\ 0.5 & 0.25 \\ 2 & 2.5 \end{bmatrix},$   $b = \begin{bmatrix} 440 \\ 65 \\ 320 \end{bmatrix}.$  (3)

Для графического решения построим на плоскости (*x*, *y*) три прямые, соответствующие ограничениям по трем ресурсам. По оси *x* будем откладывать количество стульев второго вида, по оси *y* количество стульев первого вида. Полученные прямые показаны на рис. 2. Они, вместе с осями координат, задают область допустимых решений в виде неправильного пятиугольника. На том же рисунке показано семейство прямых  $8y + 12x = const$ .

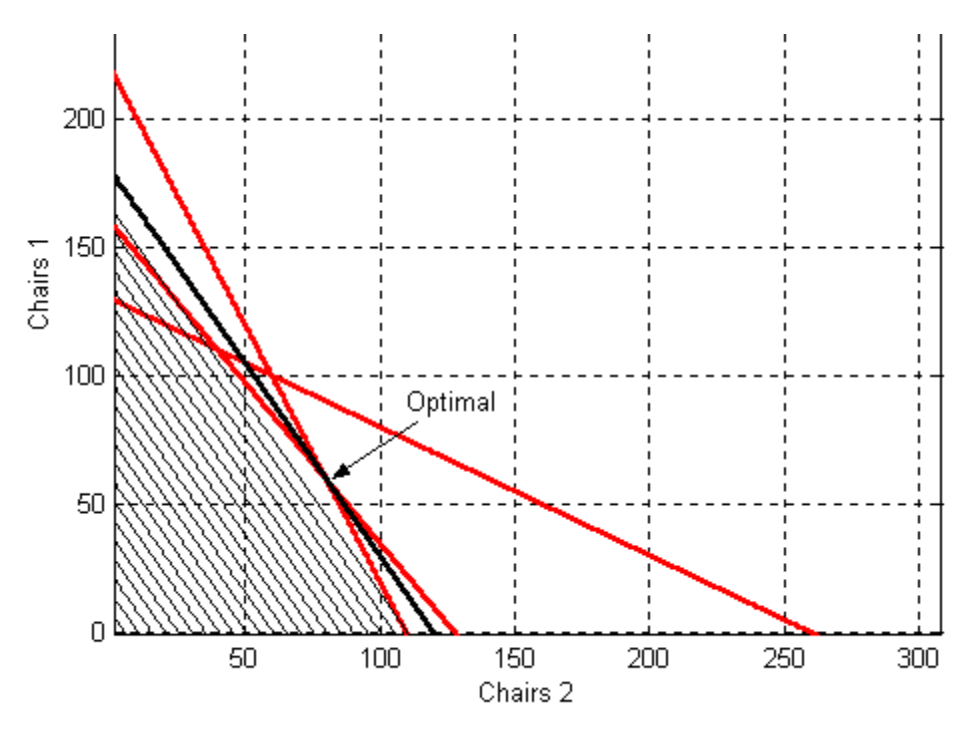

Рисунок 2. Графическое решение задачи о стульях

Решение задачи дает крайняя правая прямая этого семейства, касающаяся многоугольника допустимых решений в точке с координатами (80, 60). Это означает, что надо выпускать 60 стульев первого типа и 80 стульев второго типа. При этом общая цена продукции будет максимальной и составит 1440 тысяч рублей.

Графики построены в МАТLAВ с помощью следующей программы:

```
x=0:0.2:300; y1=-2*x+220; y2=(-1/2)*x+130; y3=(-5/4)*x+160;
plot(x,y1,x,y2,x,y3); grid; hold on
for c = 0.60:1460y=-3/2*x + c/8;
  plot(x,y,'black');grid on;
end
```
#### $1.1.1$ 1.3. Симплекс-метод

При решении графическим методом видно, что система ограничений вырезает из пространства параметров некоторый выпуклый многогранник G. При этом в силу выпуклости G и линейности целевой функции экстремум может достигаться только в вершинах G. (В вырожденном случае экстремум может достигаться на ребре или грани).

Идея симплекс-метода состоит в следующем. На начальном шаге берется любая начальная вершина G и определяются все выходящие из неё ребра. Далее перемещаются вдоль того из ребер, по которому функция убывает (при поиске минимума), и попадают в следующую вершину. Находят выходящие из нее ребра и

повторяют процесс. Когда приходят в такую вершину, в которой вдоль всех выходящих из нее ребер функция возрастает, то минимум найден.

Применение симплекс-метода для задачи линейного программирования предполагает предварительное приведение ее к канонической форме (2) с *n* положительными переменными и т условиями типа равенство. При этом требование положительности переменных означает, что точки принадлежат области  $n$ -мерного пространства, где **BCC** координаты положительны (положительный ортант). Равенства определяют (*n-m*)-мерную гиперплоскость, пересечение которой с положительным ортантом и даёт многогранник допустимых решений.

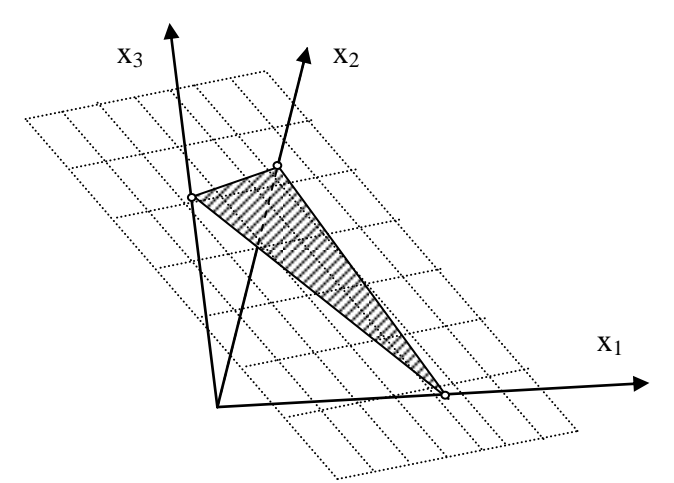

Рисунок 3. Вид допустимого множества для  $n=3$ ,  $m=1$ .

На рис. 3 это проиллю стрировано для случая  $n=3$ ,  $m=1$ . При этом условие положительности задаёт положительный октант трёхмерного пространства, а одно  $(m=1)$  условие-равенство задаёт двухмерную  $(n-m=2)$  плоскость. В результате, допустимым множеством, в котором выполняются все условия, становится сечение октанта плоскостью (заштрихованный треугольник). Экстремум линейной целевой функции может достигаться только в одной из трёх вершин треугольника.

Чтобы найти вершины многогранника, заметим, что на границе ортанта одна или более переменных равны нулю (на рис. 3 на ребре  $(x_1, x_2)$  переменная  $x_3=0$ ). Тогда, чтобы найти вершину, нужно как можно большее число переменных приравнять нулю, а остальные найти из условий-равенств. Так как при этом должна возникать система линейных уравнений с *п* неизвестными, для её однозначного решения необходимо и уравнений, то есть имеющиеся т условий необходимо дополнить *n*-*m* равенствами вида  $x_i=0$ .

Тогда в каждой вершине многогранника будет т ненулевых координат, которые образуют базис. Остальные *n-m* координат входят в небазисный набор. Обратите внимание, что базис однозначно определяет координаты вершины. Следовательно, задачу можно было бы решить путём полного перебора всех

базисов, но их число может быть весьма велико (число сочетаний из *п* элементов  $\pi$ o *m*).

Алгоритм симплекс-метода состоит из следующих пяти шагов.

Шаг 0. Выбирается начальный базисный набор. Путем линейного комбинирования уравнений (2), целевая функция и ограничения-равенства преобразуются к диагональной форме относительно базисных переменных, так, чтобы каждая базисная переменная входила только в одно уравнение и не входила в целевую функцию. Результат записывается в форме так называемой симплекстаблицы. В ее первую строку записывают коэффициенты с, целевой функции, а в остальные строки – коэффициенты  $a_{ii}$  ограничений задачи. В первый столбец симплекс-таблицы записывают коэффициенты  $b_i$  – свободные члены ограничений.

В частности, следующая таблица диагонализирована относительно базиса из первых *m* переменных  $(x_1, x_2, ..., x_m)$ :

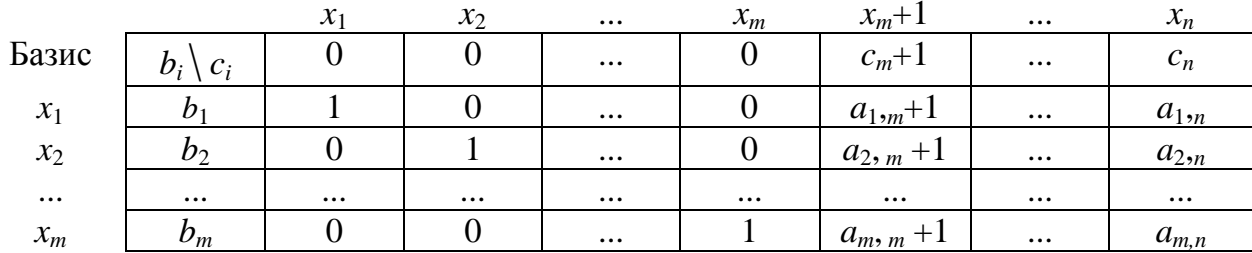

Слева от таблицы записаны текущие базисные переменные  $(x_1, ..., x_m)$ , а сверху приведен набор всех переменных задачи.

**Шаг 1.** Проверяется, все ли коэффициенты  $c_i$  положительны. Если это так, то таблица соответствует оптимальному решению.

**Шаг 2.** Если среди коэффициентов  $c_i$  есть отрицательные, то выбирается столбец с минимальным  $c_i$ . Такой столбец и соответствующая ему переменная называются ведущими. При увеличении этой переменной критерий уменьшается наиболее быстро.

Шаг 3. Выбирается ведущая строка, соответствующая той из базисных переменных, которая будет убывать меньше других. Это та переменная, для которой  $a_{i, \text{ren}} > 0$  и отношение  $bi/a_{i, \text{ren}}$  минимально. Если таких переменных нет (все  $a_{i,\text{ref}} \leq 0$ ), то задача неразрешима.

После выбора ведущих строки и столбца, происходит смена базиса, при этом переменная ведущей строки исключается из него (уменьшается до 0), а переменная ведущего столбца, наоборот, вносится (принимает ненулевое значение).

Шаг 4. Таблица приводится к диагональному виду относительно нового базиса. Для этого линейно комбинируются её строки. В частности, проще всего разделить ведущую строку на значение ведущего элемента (чтобы он стал равен 1). а затем вычитать эту строку из других с таким коэффициентом, чтобы обнулить все остальные элементы ведущего столбца.

Затем осуществляется возврат к шагу 1.

Пример 3. Решим симплекс-методом задачу о производстве стульев из примера 2. Сначала приведём ее к каноническому виду. Для этого осуществим переход от ограничений типа неравенств к ограничениям типа равенство, введя три новые переменные  $x_3$ ,  $x_4$ ,  $x_5$ . Все они так же как переменные  $x_1$ ,  $x_2$  (количества стульев) положительны. Поскольку в канонической форме ищется минимум, знак целевой функции изменяем на противоположный.

> $-8x_1 + -12x_2 \rightarrow \min$  $\label{eq:2} \left\{ \begin{aligned} &2\,x_{{}_1}+4\,x_{{}_2}+x_{{}_3}=440\ ,\\ &0.5\,x_{{}_1}+0.25\,x_{{}_2}+x_{{}_4}=65\ ,\quad x_{{}_i}{\geq} \,0,\quad i=1,\,2,\,3,\,4,\,5\, .\\ &2\,x_{{}_1}+2.5\,x_{{}_2}+x_{{}_5}=320\ , \end{aligned} \right.$

Составляем симплекс-таблицу:

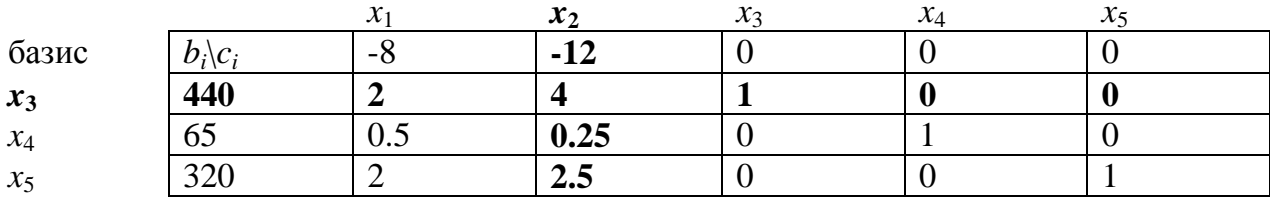

Шаг 0. Выбираем начальный допустимый базис и преобразуем симплекстаблицу к диагональному виду относительно этого базиса. В данном случае удобно выбрать базис  $(x_3, x_4, x_5)$ , поскольку относительно него таблица уже приведена к диагональной форме.

**Шаг 1**. Проверяем, все ли  $c_{0,i} \ge 0$ . В данном случае это не так.

**Шаг 2.** Выбираем ведущий столбец. Это столбец  $x_2$  (выделен жирным), так как ему соответствует наименьшее значение в верхней строке таблицы, -12.

Шаг 3. Убеждаемся, что в ведущем столбце имеются положительные элементы. Выбираем ведущую строку с минимальным значением  $b_i/a_i$ ,  $x_2$ . Выбрана строка  $x_3$ , так как ей соответствует наименьшее значение, 440/4=110. (Удостоверьтесь, что для строк  $x_4$ ,  $x_5$  отношение больше). Следовательно, новый базис:  $(x_2, x_4, x_5)$ .

Шаг 4. Выполняем преобразование таблицы к диагональной форме относительно нового базиса. Для этого ведущую строку делим на 4 (чтобы ведущий элемент стал равен 1), и прибавляем её к другим строкам так, чтобы все элементы ведущего столбца стали равны 0.

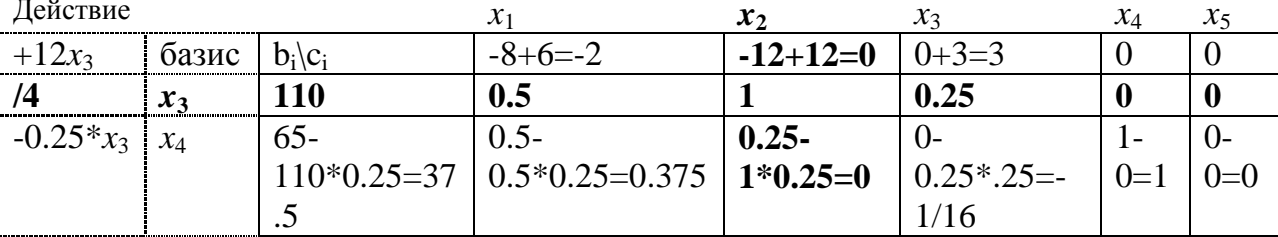

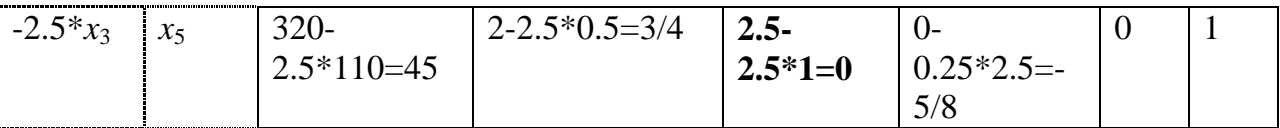

В результате получаем симплекс-таблицу, диагонализированную относительно нового базиса:

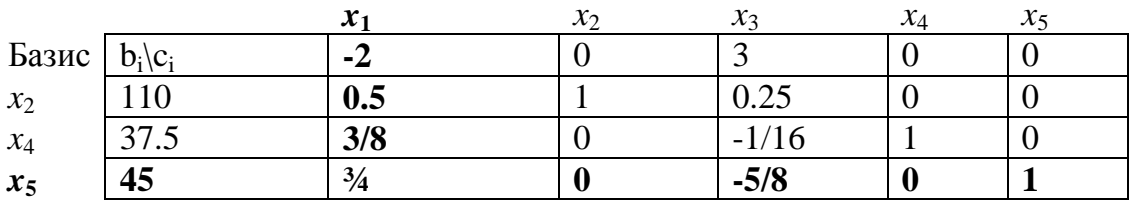

Повторяем цикл, начиная с шага 1.

Шаг 1. Проверяем, все ли  $c_{0,i} \geq 0$ . Это не так.

**Шаг 2**. Выбираем ведущий столбец  $x_1, c_{x_1} = -2$ .

**Шаг 3**. Выбираем ведущую строку  $x_5$ , ей соответствует значение  $45/(3/4)=60.$ 

Следовательно, новый базис:  $(x_1, x_2, x_4)$ .

Шаг 4. Выполняем преобразование таблицы.

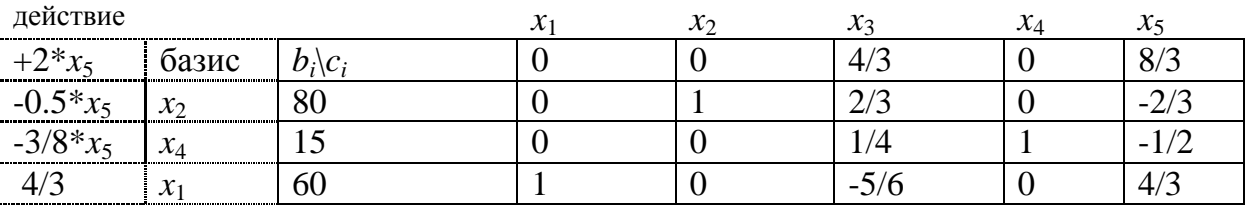

Повторяем цикл (последняя итерация).

**Шаг** 1. Проверяем, все ли  $c_{0,i} \ge 0$ . Теперь это так. Следовательно, решение получено.

Оптимальным базисом является  $(x_1, x_2, x_4)$ , Оптимальное решение задачи в канонической форме имеет вид:  $(x_1, x_2, x_3, x_4, x_5) = (60, 80, 0, 15, 0).$ 

Таким образом, решение исходной задачи имеет вид  $(x_1, x_2) = (60, 80)$ .

### 2. ИСПОЛЬЗОВАНИЕ ПАКЕТА МАТLAВ.

В пакете MATLAВ задачи линейного программирования решают с помощью функции linprog. В простейшем случае у нее три входных параметра: linprog(c, A, b). В этом случае решается задача минимизации выражения  $c<sup>T</sup>x$  при условии Ax $\leq$ b (сравнение производится по всем строкам), то есть задача представлена в форме  $(1).$ 

Поясним ее применение на примере задачи о выпуске стульев (пример 2), указывая в качестве аргументов матрицы А, b, с (3).

>>X=linprog(-[8; 12],[2 4;0.5 0.25;2 2.5;],[440;65;320]) Optimization terminated successfully.  $X = 60,0000$ 80.0000

По условиям задачи требовалось найти максимум, поэтому, чтобы свести задачу к поиску минимума, первый параметр взят с коэффициентом -1. Мы получили то же решение, что и графическим способом - максимальная прибыль будет получена, если выпустить 60 стульев первого типа и 80 стульев второго типа.

У команды linprog есть несколько вариантов вызова, благодаря чему с её помощью можно решать задачи линейного программирования, заданные в любой форме, в том числе и в канонической (2). Информацию об этих способах вызова можно получить, выполнив команду help linprog.

## 3. ЗАДАНИЕ ПО РАБОТЕ И СОДЕРЖАНИЕ ОТЧЕТА

В работе требуется решить задачу линейного программирования вручную (графически и при помощи симплекс-метода), а также при помощи вычислительных пакетов MATLAB и MAPLE.

В отчете необходимо:

- 1. Построить графически область допустимых значений задачи и найти ее решение.
- 2. Привести задачу к канонической форме (2).
- базис 3. Решить задачу симплекс-методом, выбрав начальный **ИЗ** искусственных переменных (по аналогии с решённым примером).
- 4. Решить задачу средствами MAPLE и MATLAB, выписать матричный вид условий.

## 4. КОНТРОЛЬНЫЕ ВОПРОСЫ

1. Привести заданное условие типа неравенство  $\mathbf{C}$ переменными неопределённого знака к равенству с положительными переменными:

a) 
$$
x + y \le 4
$$
,  $4y - x \ge 0$ ;   
  $\overline{0}$   $x + y \le 5$ ,  $3y - x \ge 0$ .

2. Привести заданное условие типа равенство к системе неравенств:

**a)** 
$$
3x + 2y = 0
$$
; **5**)  $y = 5x + 6$ ; **B)**  $z = x + y$ .

- 3. Сколько переменных (какую размерность) будет иметь задача после преобразования в каноническую форму, если ограничения заданы системой n неравенств, и все переменные имеют произвольный знак?
- 4. То же, что и в вопросе 3, но все переменные положительны?
- 5. Сколько вершин может иметь допустимое множество, если задача задана в канонической форме, и число переменных равно числу условий-равенств?
- 6. Сколько вершин может иметь допустимое множество, если задача задана в канонической форме, и условий-равенств на одно меньше числа переменных?
- 7. Решить задачу линейного программирования:

 $x + 3y \rightarrow \text{max}, \qquad x \ge 1, \qquad x + y \le 4, \quad 4y - x \ge 0.$ 

а) графически; б) симплекс-методом.

8. Решить задачу линейного программирования:

 $x + y \rightarrow \min$ ,  $x \ge 1$ ,  $x + y \le 5$ ,  $3y - x \ge 0$ .

а) графически; б) симплекс-методом.

9. Привести пример задачи линейного программирования, не имеющей решения.

# 5. ВАРИАНТЫ ЗАДАНИЙ

Требуется решить задачу линейного программирования (1) для указанных вариантов матриц A, b, c.

Матрицы заданы в форме, принятой в Matlab, элементы разделяются пробелами или запятыми, строки - точкой с запятой.

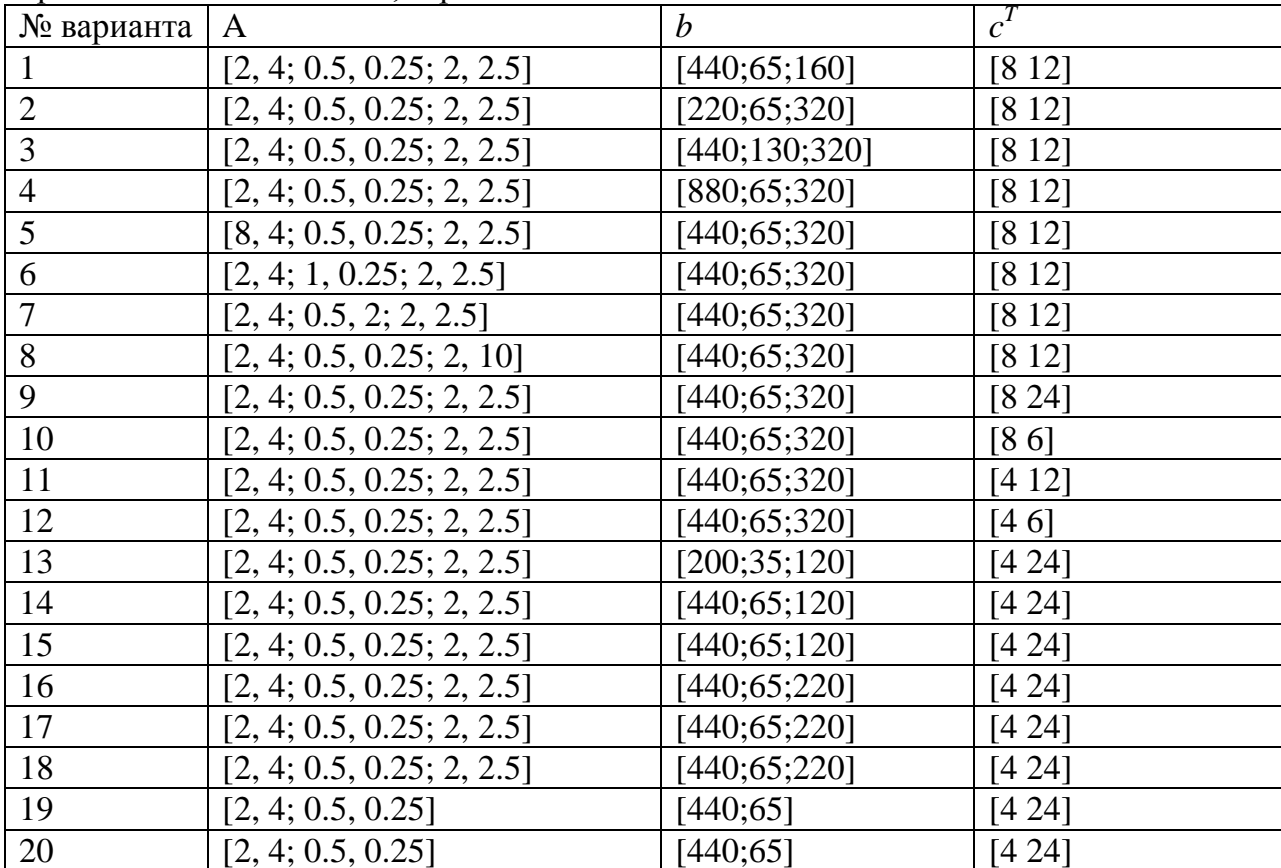